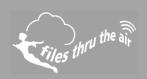

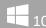

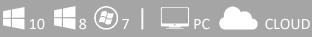

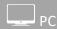

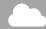

#### What is this?

This Help Guide refers to the FilesThruTheAir™ WiFi Devices, including Sensors and Alert

How do I Restart or Reset my FilesThruTheAir™ WiFi Device?

Under normal circumstances, you do not need to reset your FilesThruTheAir™ WiFi Device. However you may be instructed to do this by our support team to recover a Device which is not working properly, or return it to its factory state.

#### Restart

Performing a Restart on the WiFi Sensor will restart the internal firmware, retaining all configuration and network settings. The Sensor will disconnect from the wireless network, and immediately enter a low power sleep mode. It can take up to 30 minutes for the Sensor to re-connect and synchronize after a Restart. Under normal circumstances the Sensor will synchronize within 15 minutes. Once communication is re-established the Sensor returns to its normal transmission rate. A Restart will cause a new recording session to be started.

To perform a Restart...

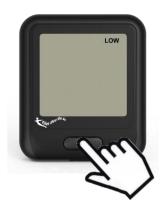

#### WiFi-TH/WiFi-TH+

From the Sensor Home screen Press and hold the button for 10 seconds Release when the **LOW** symbol starts to flash.

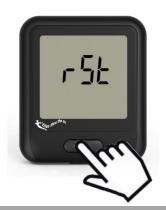

# All other Sensor types

T,T+,TP,TP+,TC,DTP,DTP+,DTC

From the Sensor Home screen Press and hold the button for 10 seconds

Release when the LCD shows

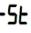

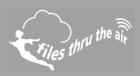

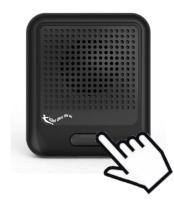

### WiFi-AL (Alert)

Press and hold the button for 10 seconds Release when the LEDs start to cycle.

### **Factory Reset**

Performing a Factory Reset on the WiFi Sensor will clear all internal configuration and network settings. The Sensor will disconnect from the wireless network, and all WiFi activity is stopped. When you want to use your Sensor again, you'll need to connect the Sensor to a wireless network and reconfigure it using the WiFi Sensor Software.

You should perform a Factory Reset prior to shipping the Sensor or before storage.

To perform a Factory Reset...

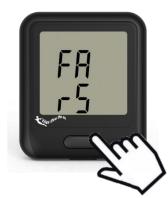

#### WiFi-TH/WiFi-TH+

From the Sensor Home screen

Press and hold the button for 20 seconds

Release when the LCD shows **-5** 

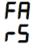

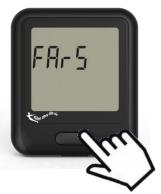

## All other Sensor types

T,T+,TP,TP+,TC,DTP,DTP+,DTC

From the Sensor Home screen
Press and hold the button for 20 seconds

Release when the LCD shows

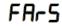

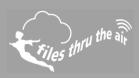

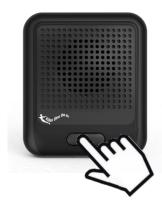

## WiFi-AL (Alert)

Press and hold the button for 20 seconds. The LEDs will cycle. When the LEDs go out, release the button.